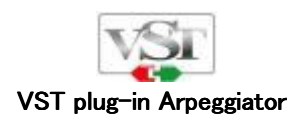

# LINEAR-MOTION ALGORITHMIC\* SYNARP™ **SNAKE LINE ARPEGGIATOR"**

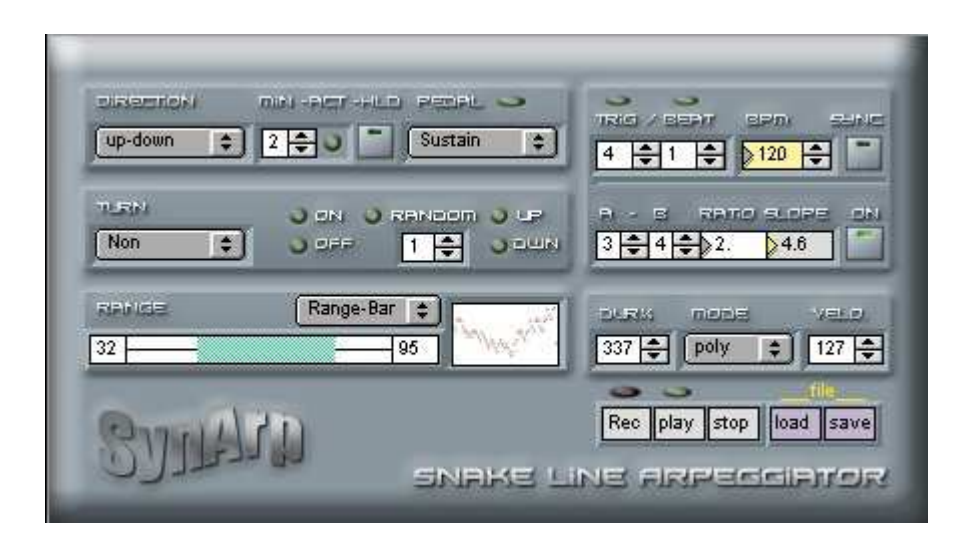

# Manual

#### Introduction

Thanks for download SynArp™ plug-in.

 $SymArg<sup>TM</sup>$  suggest Arpeggiator which is more interactive, and is unique in VST plug-in. Linear-motion-Algorithm<sup>TM</sup> enable unprecedented interactive performance expression by reacting to a change of the input chords and Those cardinality seamlessly. Please enjoy SynArp !

#### Install/Setup SynArp™ Arpaggiator Plug-in

Download Pluggo Runtime from Cycling'74 site, and please install it.

Put SynArp plug-in( .dll) in an arbitrary VST folder.

Start a host application, and load plug-in as "a VST-Instrument". (For details, please refer to a manual of each host application.)

#### Setup MIDI Track

Make Two MIDI-Tracks with in a host application. and assume it MIDI Track-1, MIDI Track-2 each. Choose each input and output of MIDI Track-1,2 as follows.

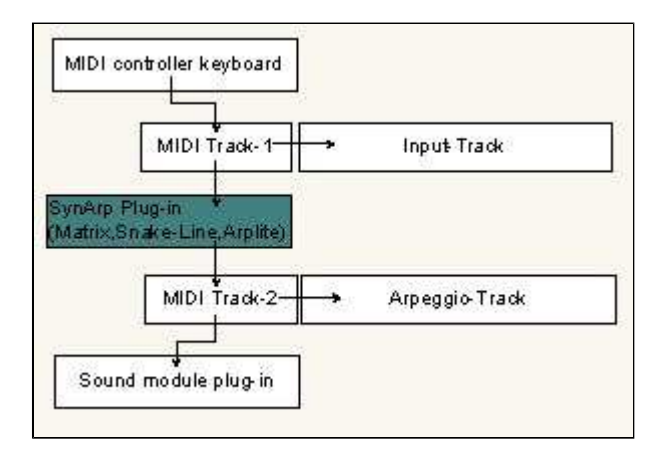

- $\circ$  Choose a controller (a keyboard) as an input source of MIDI Track-1.
- o Choose SynArp plug-in (Matrix, Snake-Line, Arplite) as an output source of MIDI Track-1.
- o Choose SynArp plug-in (Matrix, Snake-Line, Arplite) as an input source of MIDI Track-2.
- $\circ$  Choose an arbitrary VST instrument or a sound module as an output source of MIDI Track-2.

In MIDI Track-1 a source (which you play with keyboards) of an arpeggio, and An arpeggio generated with SynArp returns to MIDI Track-2.

※ Example above is a way in Cubase,Nuendo etc., In the case of other host applications, please refer to each manual.

# Snake-line-Arpeggiator<sup>™</sup> **Feature**

A form of a characteristic arpeggio-line to draw of Snake-Line-Arpeggiator is made by turning down a direction of an arpeggio-line with note-on, note-off, and the random pulse information that can set density . Furthermore, Auto-quantize changing quantize with the number of the input notes, and note-hold with pedal control,

 $\_$  ,  $\_$  ,  $\_$  ,  $\_$  ,  $\_$  ,  $\_$  ,  $\_$  ,  $\_$  ,  $\_$  ,  $\_$  ,  $\_$  ,  $\_$  ,  $\_$  ,  $\_$  ,  $\_$  ,  $\_$  ,  $\_$  ,  $\_$  ,  $\_$  ,  $\_$  ,  $\_$  ,  $\_$  ,  $\_$  ,  $\_$  ,  $\_$  ,  $\_$  ,  $\_$  ,  $\_$  ,  $\_$  ,  $\_$  ,  $\_$  ,  $\_$  ,  $\_$  ,  $\_$  ,  $\_$  ,  $\_$  ,  $\_$  ,

Snake-Line-Arpeggiator generate unique arpeggio line more interactively by a combination of these functions, The arpeggio-line to run through as drawing a fluent curve without note-leaps was enabled by a combination with Linear-Mortion-Algorhythm.

#### Linear-Mortion-Algorythm<sup>™</sup>

In the case of approximate Arppegiator with simple algorithm, accompanied with a occurrence of an note-leaps with a change of an input chord.

As this reason, it pronounce input note (reffer to a list) in specific order simply.

As well as it,there is the kind that used re-trigger for as these measures.

In the case of this algorithm, deal with "change of an input chord" by giving "re-trigger"(reset) every note-on information.

However, in this case, an arpeggio line is reset with every "re-trigger" (a chord change), and a natural line form breaks off.

"Linear-Mortion-Algorhythm(L.M.A)" solves these problems.

L.M.A, does return position-information of pronounced note by referring to a list at every pronunciation (trigger), then calculate the next note based on the position-information and appoint it.

The smooth arpeggio line which is not affected by a change of an input chord is enabled by this.

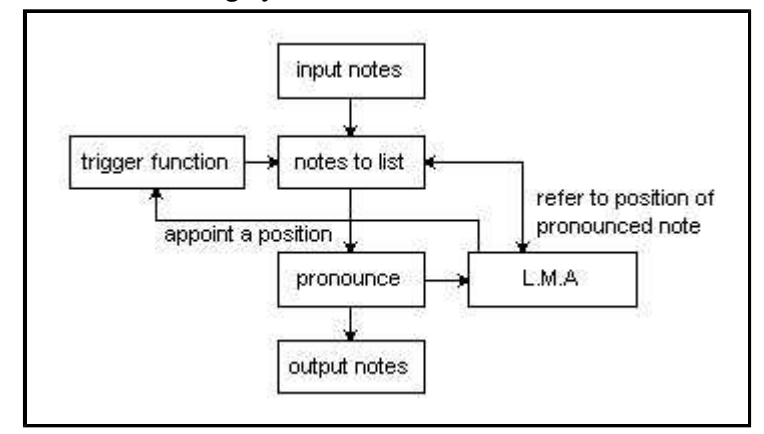

# Linear-Mortion-Algorythm™

#### Explanation of each part

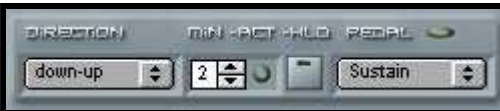

#### [DIRECTION]

Set a form of an arpeggio.

# [MIN-ACT-HLD]

Setting about Key-on.

MIN : Set the minimum number of notes in the input chords.

- Get rid of unevenness of a timing of the chord input by setting it precisely. This is the way that the fastest, and is effective,
- when sample a chord precisely from keyboad.
- When you play a chord of 3 or 4 notes, you should set it to 3.
- ACT : Display an active state by indicator.
- HOLD : Hold of an input chord and you can add a notes.
	- You can control it in controller #69.

### [Pedal]

Set a mode of sustine-pedal effect with control change #64.

Sustine : Sustine-pedal effect.

- This is not the through transmission of a "#64-sustine"message
- such as to sound module/midi-track.
- and effect is added by Matrix itself as a duration date.
- It is reflected directly for output MIDI-duration data.

Sus-hold  $1$ . : hold of a notes.

Sus-hold 2. :The mode which turned over in ON/OFF of Sus-hold 1.

Aro-on. : An arpeggio starts in pedal on, and an arpeggio is off in pedal off.

Aro-off. : Turning over mode of Arp-on.

※Controller messege (except #64,#69) is just handed to an DAW track and/or sound module.

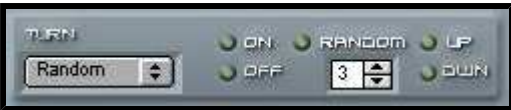

#### [TURN]

Choose turn trigger of an arpeggio.

Non : An arpeggio runs with a form set in Direction.

Note-on : Let an arpeggio turn with Note-on trigger.

Note-off : Let an arpeggio turn with Note-off trigger.

Note-on/off : Let an arpeggio turn with Note-on/off trigger.

- Random : Let an arpeggio turn according to the density that you set in number box at random.
- LED : Display trigger of note-on/off, and random turn when random is chosen,

and motion status of each up/down by lighting.

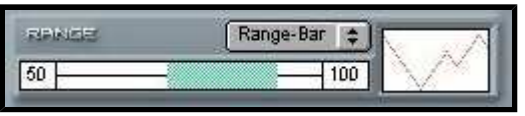

#### [ RANGE]

Set the range of arpeggio. Sets top and bottom value individually by Shift+click.

**RangeBar** : Set a range by a range bar.

- Playd : Set a played -range(such as on keyboads) as a arpeggio-range. By this setting, you can control an arpeggio-range in real time
	- by pressed key-position.

Ctrl-16 :Control range with controller #16.

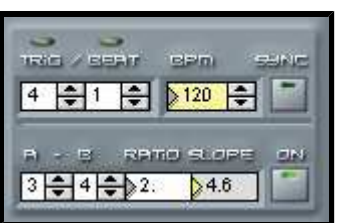

#### [ Quantize] [ Quantize]

Appoint a note-value.

TRIG / BEAT : Set the number of times of trigger per every beat.

BPM : Set a tempo(beat per minuttes).

SYNC : Synchronization with a host.

#### [Auto-Quantize]

Change the Quantize gradually depending on the number of the input-notes .

 $A - B$ : Regular TRIG(the value which set in TRIG) at a set point of A,

 and the number of TRIG changes to a value of RATIO at a set point of B . **RATIO**: Set RATIO with a multiple of the number of regular TRIG.( $\times$ 0.25  $\degree$  x4.0) SLOPE : When value is over 1.0, RATIO change gradually and slowly. ON :Switch Auto-Quantize on.

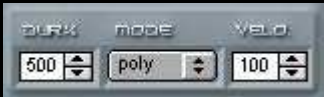

Dur% : Set duration in a ratio of a note value set in Quantize.

 $\overline{a}$ 

 $\sim$  50% for staccato, 100% for legato, 100% $\sim$  for pedal effect.

### [MODE]

 Choose a play mode. poly : play poly mode. mono : play mono mode. VELO.: Set velocity.

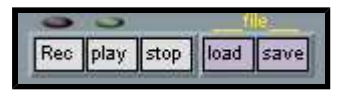

#### [ Recorder]

 Performance in [Snake-Line-Arpeggiator] is possible to record with this recorder. and it is possible to store/read as midifile.

Click it in order of  $[Rec] \rightarrow [play]$  to do a record. [Rec] button serves as a function of an auto record start.

Red LED turns on when you click a **[Rec]** button. In this state, recorder start a record automatically when you begin to play on your key-boad.

[play] - Playback of a recorded performance.

[stop] -Stop a record or a playback.

[load] -Read a midi-file for play back.

[save] -Store a recorded performance as a midi-file.